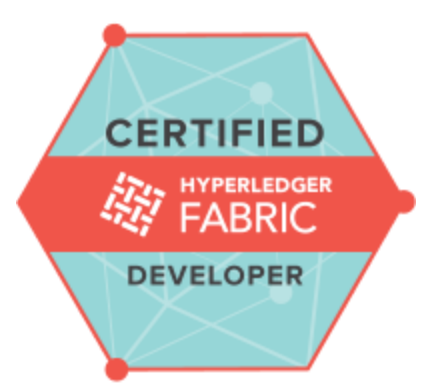

# **Exam Tips for Certified Hyperledger Fabric Developer (CHFD)**

# **Exam Details**

- You can take the CHFD exam from any qualifying computer, anywhere there is internet, almost any time. No need to go to a test center. (see Hardware Compatibility Check below)
- The online exam consists of a set of performance-based tasks (problems) to be solved with a web IDE and the command line
- CHFD exam consists of 15-20 tasks .
- Candidates are allowed 2 hours to complete an Exam.

# **What You Need For Your Exam**

● Candidates are required to provide a non-expired Primary ID that contains Candidate's photograph, signature and full name (see acceptable forms of ID in the table below).

If the Candidate's full name on their Primary ID contains non-latin characters, then the Candidate must ALSO provide a non-expired Secondary ID containing their full name in Latin Characters and signature, OR a notarized English translation of their Primary ID along with the non-latin character Primary ID.

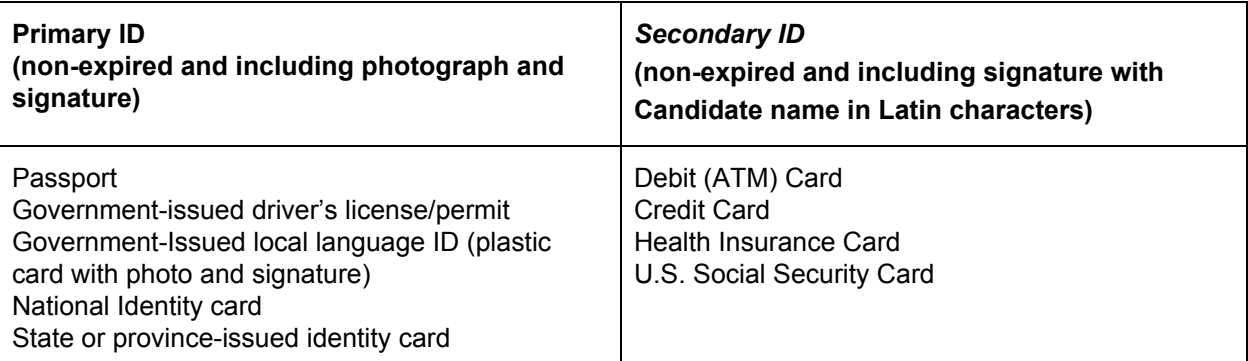

Exams may be administered to citizens of a sanctioned country listed below PROVIDED the citizens are tested OUTSIDE the sanctioned country and their exam registration and current ID show an address OUTSIDE the sanctioned country.

- Cuba
- Iran
- Syria
- Sudan
- North Korea
- Crimea Region of Ukraine
- Exams are delivered online and closely monitored by proctors via webcam, audio, and remote screen viewing.
- Candidates must provide their own front-end hardware to take exams, including a computer with:
	- Chrome or Chromium browser
	- reliable internet access
	- webcam & microphone

## **Hardware Compatibility Check**

- Candidates should run the compatibility check tool provided by the Exam Proctoring Partner to verify that their hardware meets the minimum requirements.
- The tool is located at [https://www.examslocal.com/ScheduleExam/Home/CompatibilityCheck.](https://www.examslocal.com/ScheduleExam/Home/CompatibilityCheck) Select "Linux Foundation" as the Exam Sponsor and "CHFD" as the Exam.
- At this time, only Chrome and Chromium browsers are supported and candidates need a functioning webcam so that the proctor can see them.

#### **Exam Results**

- Results will be emailed 36 hours from the time that the exam was completed.
- Results will also be made available on My Portal.

## **Resources allowed during exam**

- Candidate may only use their Chrome or Chromium browser to open one additional tab in order to access technical documentation related to:
	- Hyperledger Fabric
	- Node.js/JavaScript
	- Java
	- GoLang

Note that the following sites are *explicitly prohibited* and accessing these sites will lead to immediate termination of the exam without warning.

- Stack Overflow (stackoverflow.com)
- Stack Exchange (stackexchange.com)
- Server Fault (serverfault.com)
- Super User (superuser.com)

Other *similar discussion forum sites* may also lead to immediate termination of the exam.

- Please see the Candidate [Handbook](https://training.linuxfoundation.org/go/chfd/CandidateHandbook) for additional information covering policies, procedures and rules during the exam..
- Answers to Frequently Asked Questions (FAQ) can be found [here](https://training.linuxfoundation.org/go/chfd/FAQ).
- If you cannot find an answer to your question in the [Candidate](https://training.linuxfoundation.org/go/chfd/CandidateHandbook) Handbook or [FAQ,](https://training.linuxfoundation.org/go/chfd/FAQ) you may contact Customer Support at certificationsupport@hyperledger.org.

## **CHFD Environment**

- $\bullet$  Every task runs in its own (Linux) context. Contexts are similar to virtual machines.
- $\bullet$  Every context has its own separate  $Docker$  engine/Fabric network as well as its own copy of the **Fabric [Samples](https://github.com/hyperledger/fabric-samples)** repository.
	- Changes made to one task's Fabric network are **not visible** in other tasks and vice-versa!
	- Changes made to one task's Fabric Samples are **not available** in other tasks and vice-versa!
- When switching between tasks, the web IDE will switch context with the task and automatically open
	- the task's Fabric Samples. Please allow the web IDE some seconds to complete the switch.
- When using the web IDE's integrated terminal, the shell will start in the task's context, ready to interact with the task's Fabric network.
- The task's Fabric Samples are located at /fabric-samples.

• The candidate user must be used for all items; administrator-privileges are not required nor provided.

# **Web IDE**

- Every tasks needs to be completed in the provided web IDE.
- The provided web IDE is a web version of [VSCode](https://code.visualstudio.com/).
	- Not all VSCode features are available in the web version!....all features you need to complete the tasks are provided…..
- Your keyboard layout should be automatically detected, but should that not be the case there is a keyboard layout selector at the bottom right of the web IDE's status bar.

## **General Notes**

- The readme shown at the beginning of the exam contains instructions and notes on the exam environment. Ensure you read this item thoroughly before commencing your exam.
- You can use the tab navigation to switch back to the readme at any time.
- The exam is based on Hyperledger Fabric v1.4